# Associate in Science and Applied Science Degree Proposal Application Form No. AAS-AS-02

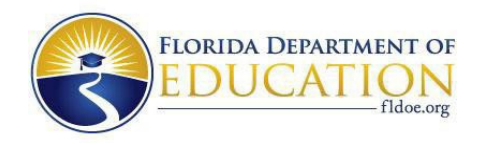

## **PROPOSAL APPLICATION**

#### **Form No. AAS-AS-02**

Section 1007.331, Florida Statutes (F.S.), and Rule 6A-14.096, Florida Administrative Code (F.A.C.), outline the requirements for career center or charter technical career center associate in applied science and associate in science degree program proposals. The completed proposal form, incorporated in Rule 6A-14.096 F.A.C., Site Determined Associate in Applied Science and Associate in Science Degree Access, shall be submitted by the school district superintendent to the chancellor of the Division of Career and Adult Education at CAE SiteDetermined@fldoe.org.

## **CHECKLIST**

- The proposal requires completion of the following components:
- $\Box$ Institution Information
- $\Box$  Program summary
- ☐Program description
- ☐Workforce demand, supply, and unmet need
- $\Box$  Student costs: tuition and fees
- $\Box$  Enrollment projections and funding requirements
- $\Box$  Planning process
- $\Box$  Program implementation timeline
- $\Box$  Facilities and equipment specific to program area
- $\Box$  Library and media specific to program area
- ☐Academic content
- $\Box$  Program termination
- $\Box$  Supplemental materials

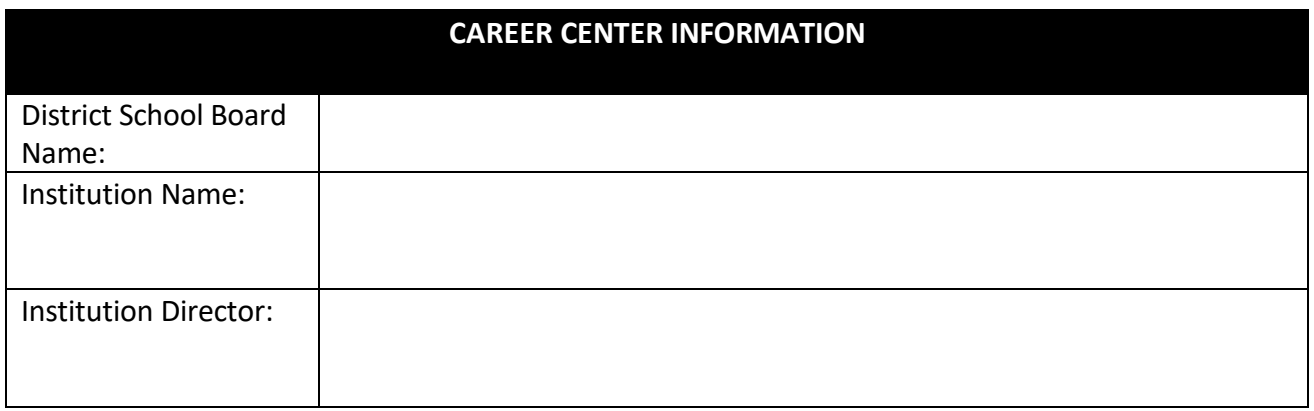

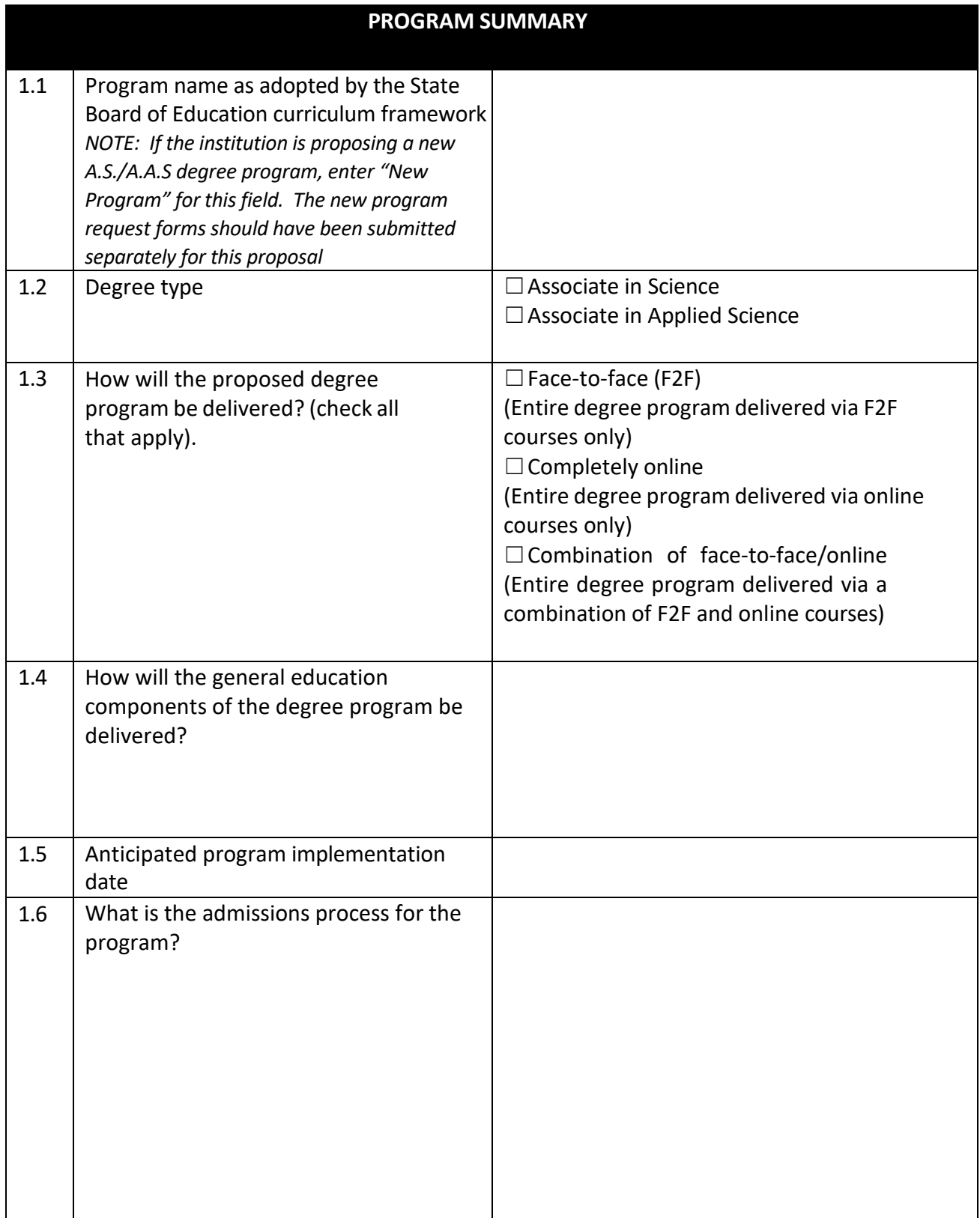

#### **PROGRAM DESCRIPTION**

2.1 This section will serve as an **executive summary of this proposal**. We recommend providing an abbreviated program description including but not limited to: the program demand current supply, and unmet need in the career center's geographic region; primary pathways to program admission; overview of program curriculum; general education course delivery model, career path and potential employment opportunities; and average starting salary. Throughout the proposal, please include in-text references to the supplemental materials for reviewers to reference. We encourage approximately 500 words for a sufficient description.

2.2 Describe your institution's plans for any related program accreditation (required or not required).

### **WORKFORCE DEMAND, SUPPLY, AND UNMET NEED**

3.1 Describe the workforce demand, supply, and unmet need for graduates of the program that incorporates, at a minimum, the shaded information from Sections 3.1.1 to 3.1.4. The Standard Occupational Classification (SOC) system is used to classify workers into occupational categories for the purpose of collecting, calculating, or disseminating data. For proposed programs, please use the postsecondary CIP to SOC crosswalk available at [https://www.fldoe.org/academics/career-adult-edu/career-tech-edu/program-resources.stml.](https://www.fldoe.org/academics/career-adult-edu/career-tech-edu/program-resources.stml) If using a SOC that is not on the state of Florida CIP to SOC crosswalk, please justify why the SOC aligns with the applied science and associate in science degree program.

#### **DEMAND: FLORIDA DEPARTMENT OF COMMERCE EMPLOYMENT PROJECTIONS**

3.1.1 The Excel spreadsheet below is set up with predefined formulas. To activate the spreadsheet, right click within the spreadsheet, go to "Worksheet Object", and then "Open". To exit, save any changes and exit out of the spreadsheet. Alternatively, double click anywhere on the table. To exit the spreadsheet, single click anywhere outside of the table.

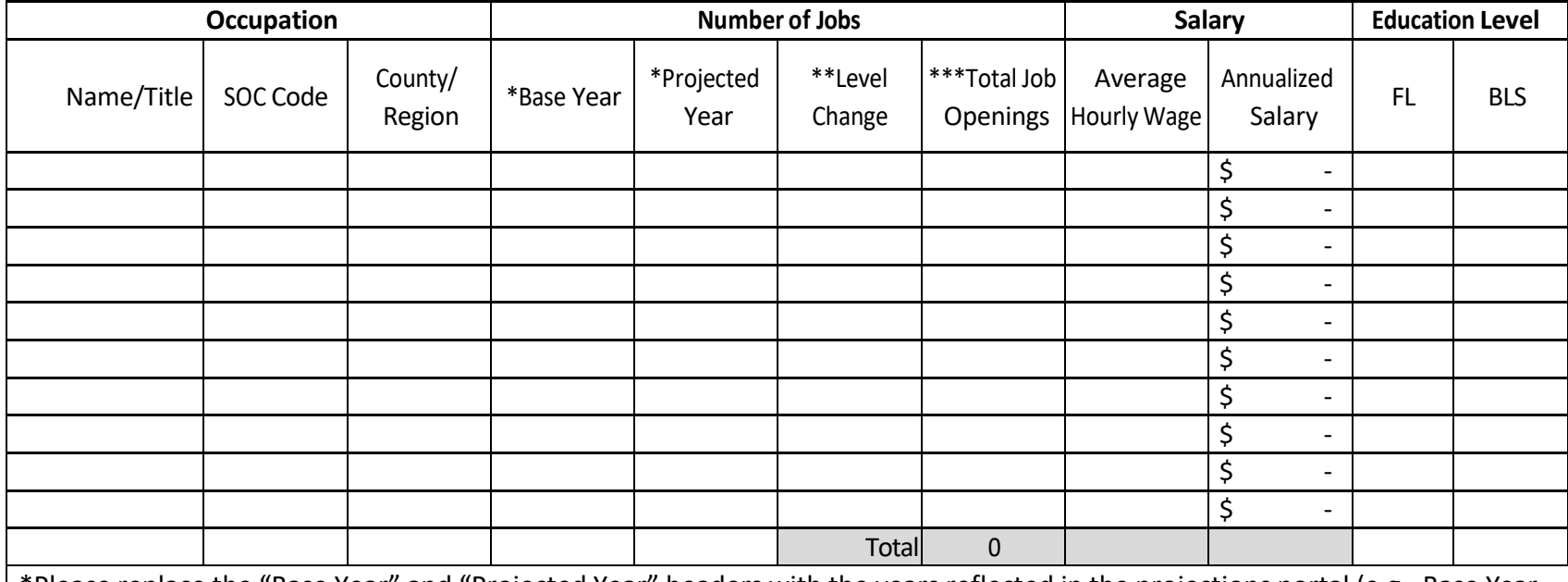

\*Please replace the "Base Year" and "Projected Year" headers with the years reflected in the projections portal (e.g., Base Year is 2019, Projected Year is 2027).

\*\*Please note that the "Level Change" column in Table 3.1.1 corresponds to the "Percent Growth" employment projections data produced by FloridaCommerce.

\*\*\*Please note that the "Total Job Openings" columns is preset to be divided by 8.

## **DEMAND:OTHER ENTITY INDEPENDENT OF THE COLLEGE – (LIST NAME OF OTHER ENTITY HERE)**

3.1.2 The Excel spreadsheet below is set up with predefined formulas. To activate the spreadsheet, right click within the spreadsheet, go to "Worksheet Object", and then "Open". To exit, save any changes and exit out of the spreadsheet. Alternatively, double click anywhere on the table. To exit the spreadsheet, single click anywhere outside of the table.

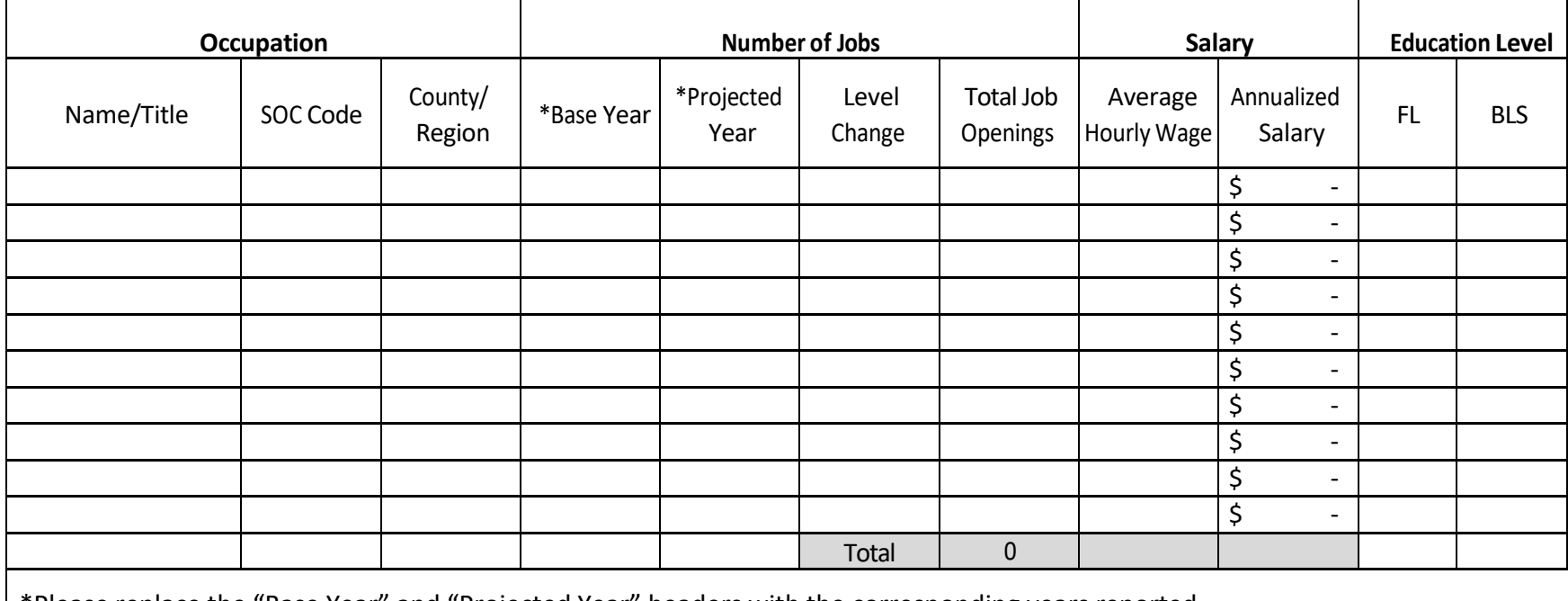

\*Please replace the "Base Year" and "Projected Year" headers with the corresponding years reported.

#### **SUPPLY: NATIONAL CENTER FOR EDUCATION STATISTICS, IPEDS**

3.1.3 The Excel spreadsheet below is set up with predefined formulas. To activate the spreadsheet, right click within the spreadsheet, go to "Worksheet Object", and then "Open". To exit, save any changes and exit out of the spreadsheet. Alternatively, double click anywhere on the table. To exit the spreadsheet, single click anywhere outside of the table. If institutions do not have data available for completersin the service district, please report statewide data. You may note these are statewide figures.

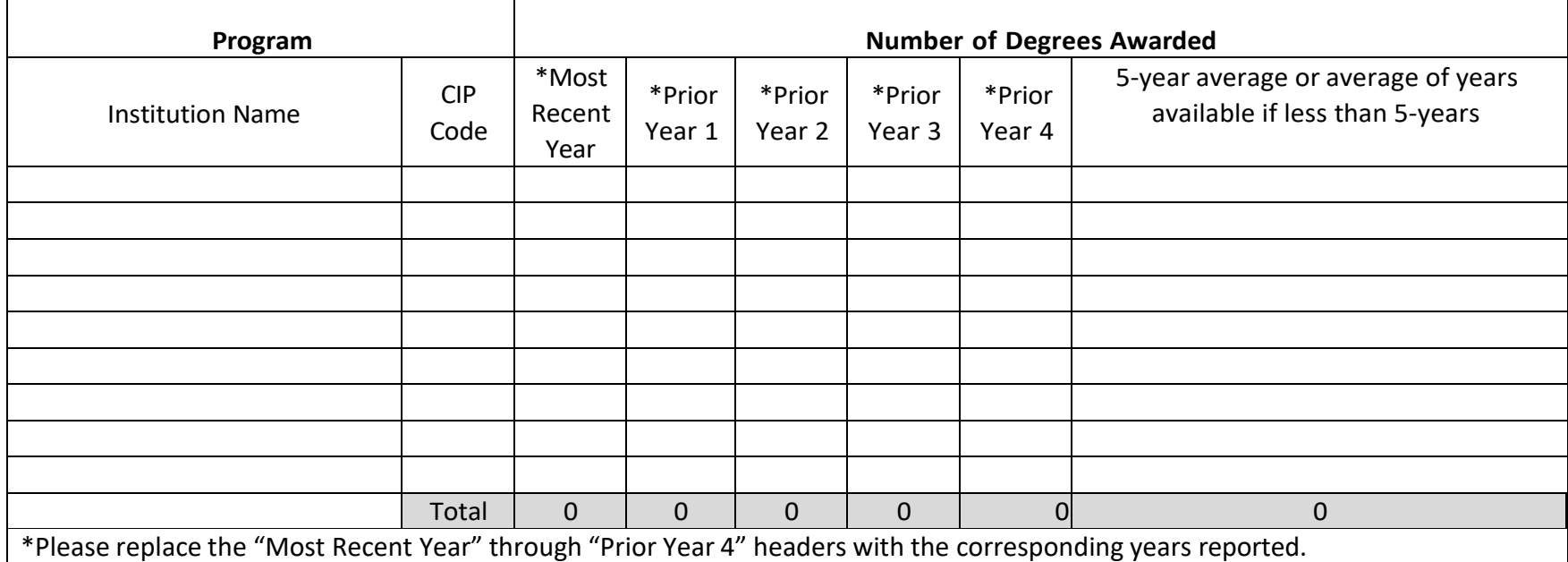

## **ESTIMATES OF UNMET NEED**

3.1.4 The Excel spreadsheet below is set up with predefined formulas. To activate the spreadsheet, right click within the spreadsheet, go to "Worksheet Object", and then "Open". To exit, save any changes and exit out of the spreadsheet. Alternatively, double click anywhere on the table. To exit the spreadsheet, single click anywhere outside of the table.

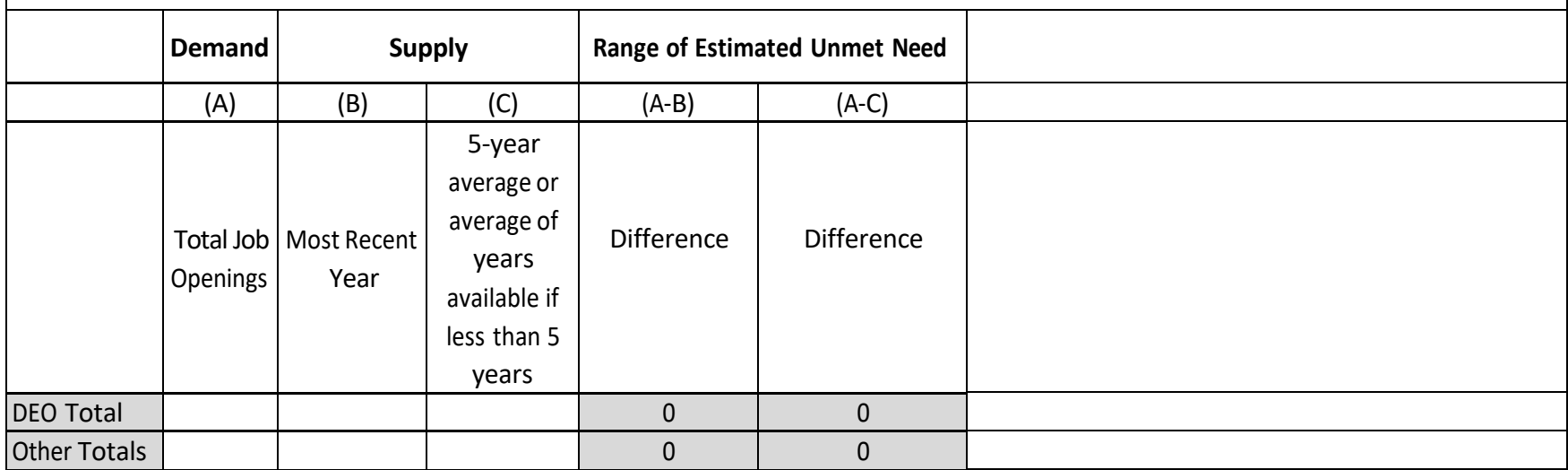

3.2 Describe any other evidence of workforce demand and unmet need for graduates as selected by the institution, which may include qualitative or quantitative data and information not reflected in the data presented in Sections 3.1.1 to 3.1.4, such as local economic development initiatives, emerging industries in the area, or evidence of rapid growth.

3.3 If the education level for the occupation identified by the Florida Department of Commerce or the Bureau of Labor Statistics (BLS) presented in Sections 3.1.1 to 3.1.2 is below or above the level of an associate degree, provide justification for the inclusion of that occupation in the analysis.

3.4 Describe the career path and potential employment opportunities for graduates of the program.

#### **STUDENT COSTS: TUITION AND FEES**

4.1 The Excel spreadsheets in Sections 4.1 - 4.3 are set up with predefined formulas. To activate the spreadsheet, right click within the spreadsheet, go to "Worksheet Object", and then "Open". To exit, save any changes and exit out of the spreadsheet. Alternatively, double click anywhere on the table. To exit the spreadsheet, single click anywhere outside of the table.

Complete the following table by entering the anticipated cost for an associate (tuition and feesfor lower-division credit hours) at the proposing institution.

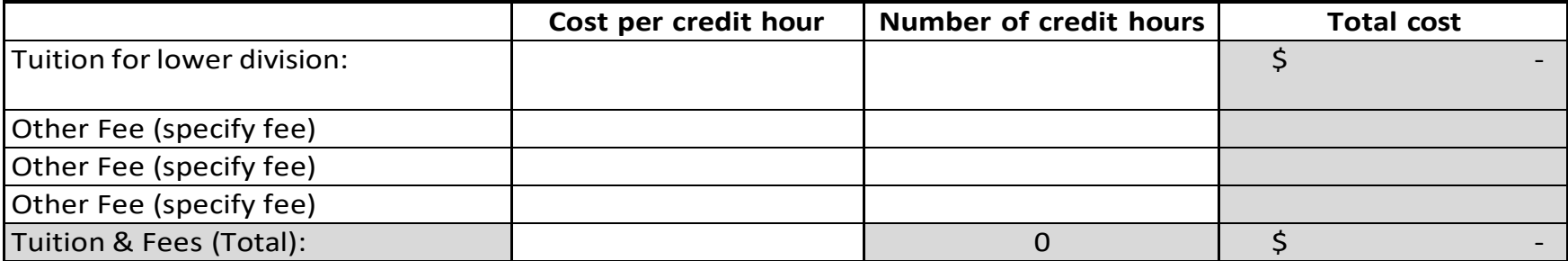

4.2 Complete the following table with the estimated cost forthe degree (tuition and fees) at each Florida College System institution in the Career Center's Geographic region. If the institution does not provide the tuition cost per credit hour, please provide the cost information provided on the institution's website. Please complete this section even if institutions in the geographic region do not offer the same or a comparable program.

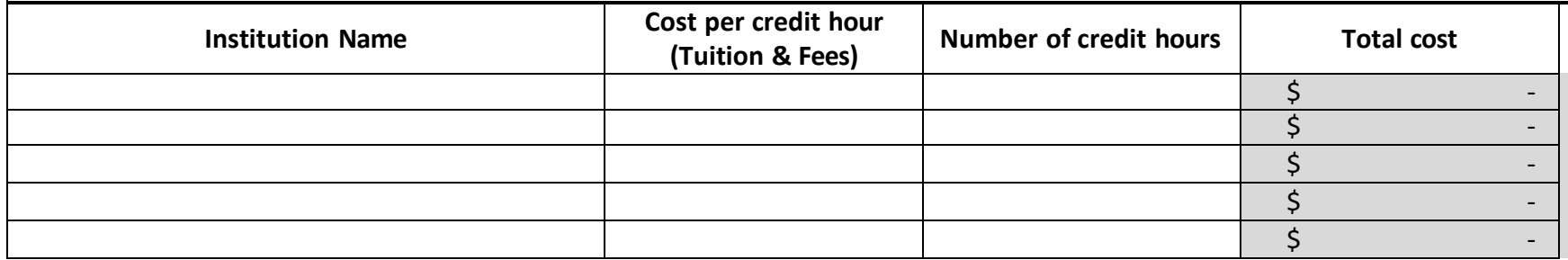

4.3 Complete the following table with the estimated cost for a degree (tuition and fees) at each nonpublic institution in the Career Center's geographic region or at each nonpublic institution operating on a site in the geographic region. If the institution does not provide the tuition cost per credit hour, please provide the cost information provided on the institution's website. Please complete this section even if institutions in the service district do not offer the same or a comparable program.

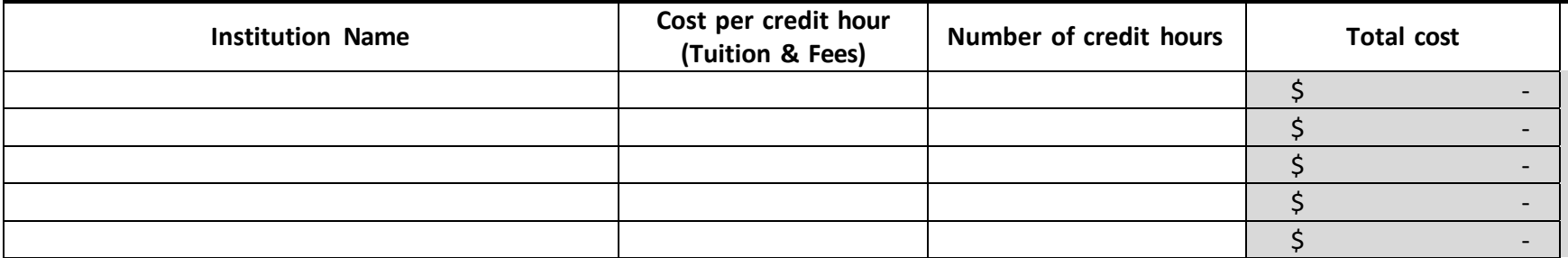

## **PROJECTED PROGRAM ENROLLMENT**

5.1 To activate the Excel spreadsheet, right click within the spreadsheet, go to "Worksheet Object", and then "Open". To exit, save any changes and exit out of the spreadsheet. Alternatively, double click anywhere on the table. To exit the spreadsheet, single click anywhere outside of the table.

Complete the following table by entering the projected enrollment information for the first four years of program implementation. Unduplicated headcount enrollment refers to the actual number of students enrolled. Full-time equivalent (FTE) refers to the fulltime equivalent of student enrollment.

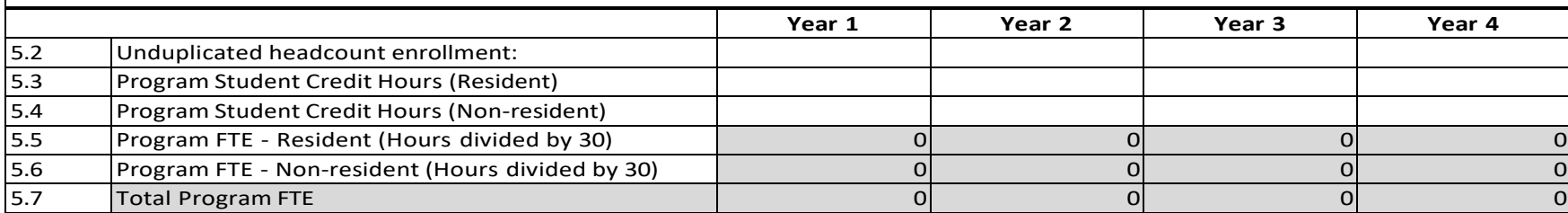

### **PROJECTED DEGREES AND WORKFORCE OUTCOMES**

6.1 The Excel spreadsheet below is set up with predefined formulas. To activate the spreadsheet, right click within the spreadsheet, go to "Worksheet Object", and then "Open". To exit, save any changes and exit out of the spreadsheet. Alternatively, double click anywhere on the table. To exit the spreadsheet, single click anywhere outside of the table.

Complete the following table by entering the projected number of degrees awarded, the projected number of graduates employed, and the projected average starting salary for program graduates for the first four years of program implementation. Please note the "Year 1" column in the "Count of Degrees Awarded" row (6.2) is not likely to have any graduates taking into account length of time to degree completion.

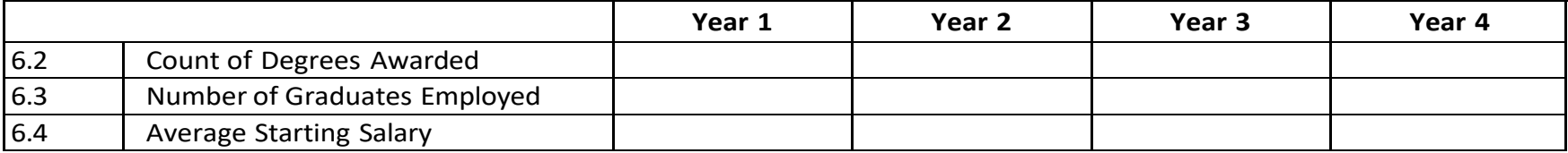

## **REVENUES AND EXPENDITURES**

7.1 The Excel spreadsheet below is set up with predefined formulas. To activate the spreadsheet, right click within the spreadsheet, go to "Worksheet Object", and then "Open". To exit, save any changes and exit out of the spreadsheet. Alternatively, double click anywhere on the table. To exit the spreadsheet, single click anywhere outside of the table.

Complete the following table by entering the projected program expenditures and revenue sources for the first four years of program implementation.

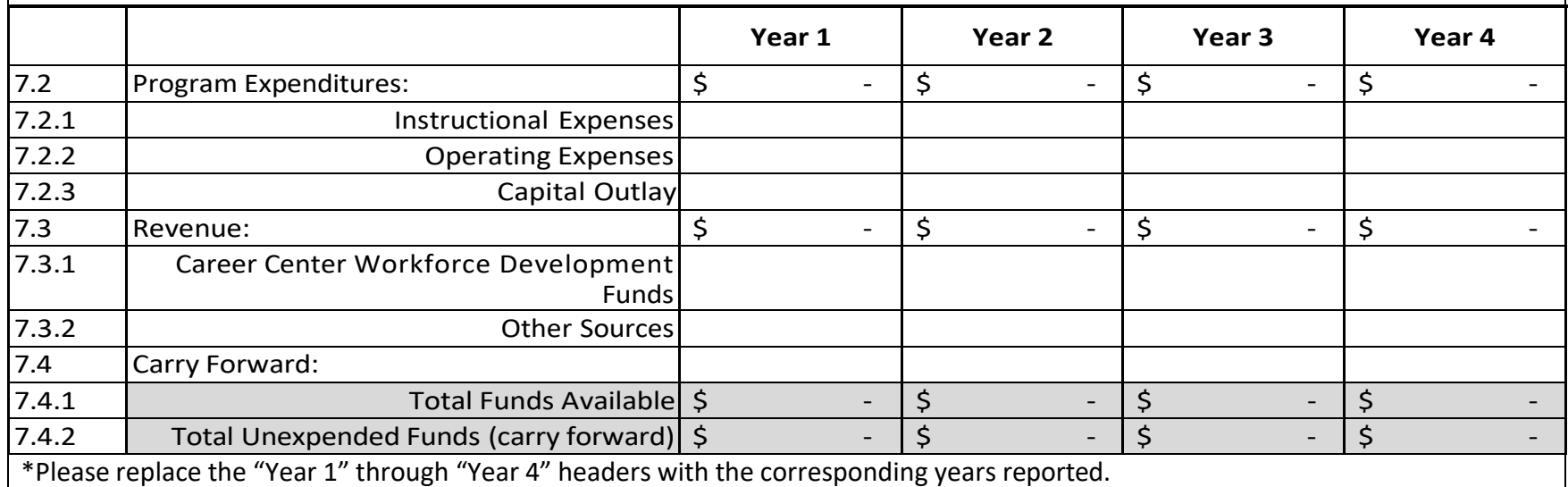

#### **ENROLLMENT PROJECTIONS AND FUNDING REQUIREMENTS**

8.1 Provide a narrative justifying the estimated program enrollments and outcomes asthey appear in Sections  $5.1 - 6.1$ .

8.2 Provide a brief explanation of the sources and amounts of revenue that will be used to start the program as well as expenditures as they appear in Section 7.1.

#### **PLANNING PROCESS**

9.1 Summarize the internal planning process. In timeline format, please describe the steps your institution took in completing the internal review and approval of the associate program.

9.2 Summarize the external planning process with the business and industry community. In timeline format, please describe your institution's interactions and engagements with external stakeholders, including but not limited to industry advisory boards meetings, discussions with advisory committees, briefings from local businesses, consultations with employers, and conducting paper and online surveys.

9.3 List external engagement activities with public and nonpublic postsecondary institutions. This list shall include meetings and other forms of communication among external postsecondary institutions regarding evidence of need, demand, and economic impact.

9.3.1 Florida College System institutions or other Career Centers in Career Center's geographic region Date(s):

Institution(s):

Activity Descriptions and Outcomes:

9.3.2 Non-public Institutions in Career Center's geographic region that are accredited by an agency recognized by the U.S. Department of Education.

Date(s):

Institution(s):

Activity Descriptions and Outcomes:

9.3.3 Institutions outside of geographic region (If applicable)

Date(s):

Institution(s):

Activity Descriptions and Outcomes:

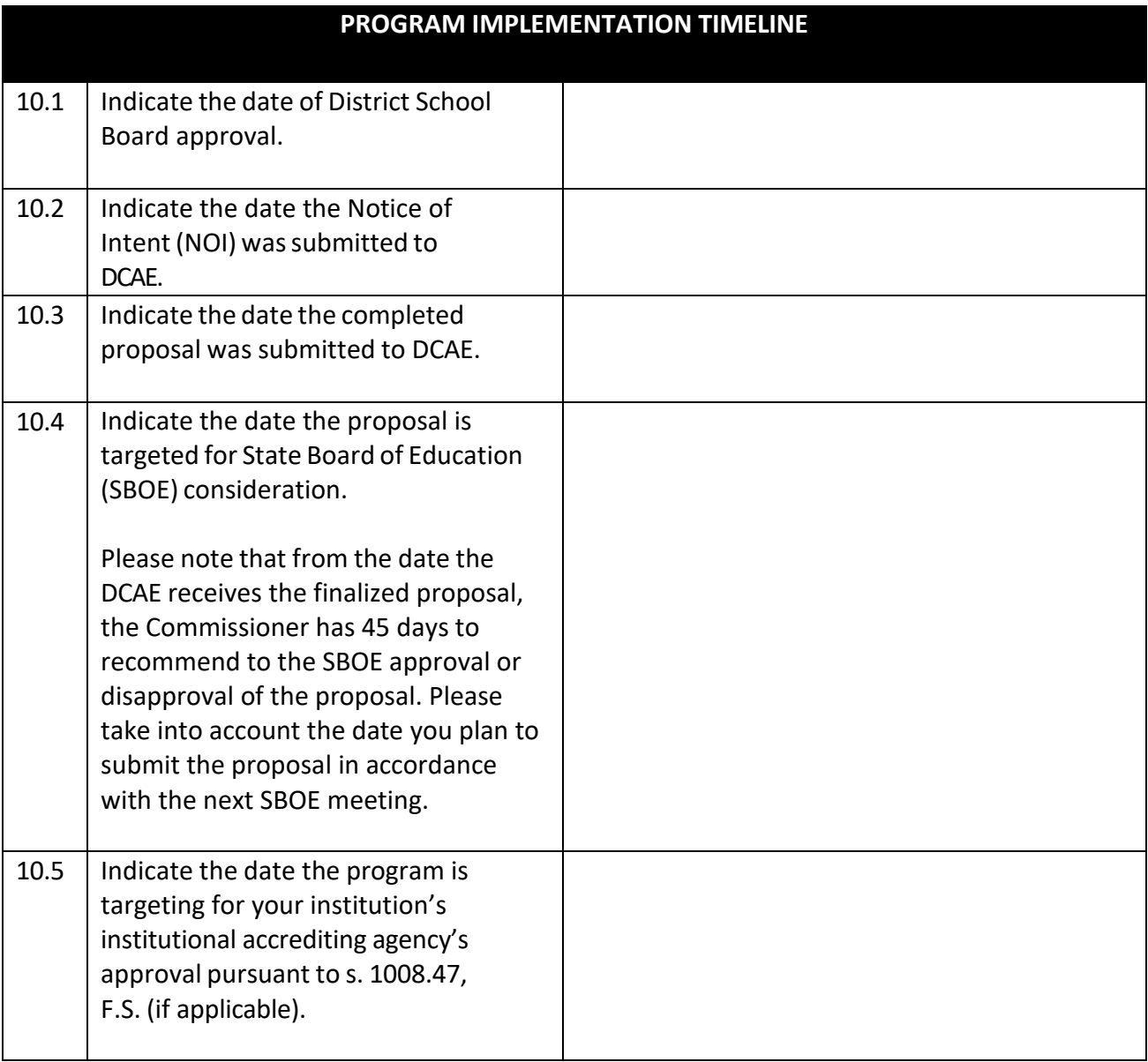

## **FACILITIES AND EQUIPMENT SPECIFIC TO PROGRAM AREA**

11.1 Describe the existing facilities and equipment that the students in the program will utilize.

11.2 Describe the new facilities and equipment that will be needed for the program (if applicable).

## **LIBRARY AND MEDIA SPECIFIC TO PROGRAM**

12.1 Describe the existing library and media resources that will be utilized for the program.

12.2 Describe the new library and media resourcesthat will be needed forthe program (if applicable).

## **ACADEMIC CONTENT**

13.1 List the admission requirements for the proposed associate degree program and describe the process for each admission pathway as reported in section 1.6, including academic GPA, test scores, fingerprints, health screenings, background checks, signed releases, and any other program requirements (as applicable).

13.2 What is the anticipated average student/teacher ratio for each of the first three years based on enrollment projections?

r

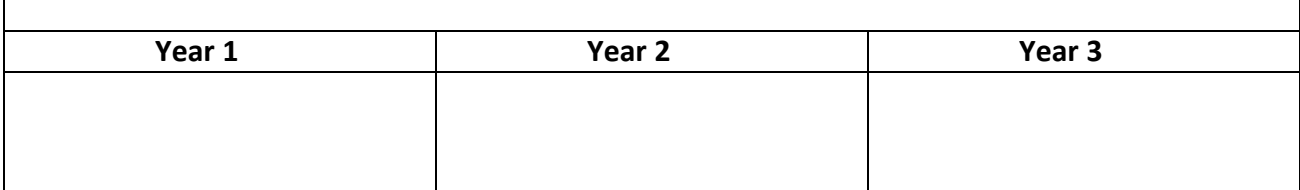

13.4 What specialized program accreditation will be sought, if applicable? What is the anticipated specialized program accreditation date, if applicable?

13.5 The Excel spreadsheets below are set up with predefined formulas. To activate the spreadsheet, right click within the spreadsheet, go to "Worksheet Object", and then "Open". To exit, save any changes and exit out of the spreadsheet. Alternatively, double click anywhere on the table. To exit the spreadsheet, single click anywhere outside of the table.

For each primary pathway identified in Section 1.6, list all courses required once admitted to the associate program by term, in sequence. Include credit hours per term and total credits for the program. Please note what courses fulfill general education (ge), program core (pc), elective requirements (elec), and what courses apply to concentrations (conc), if applicable, by including the provided abbreviations in parentheses following each title.

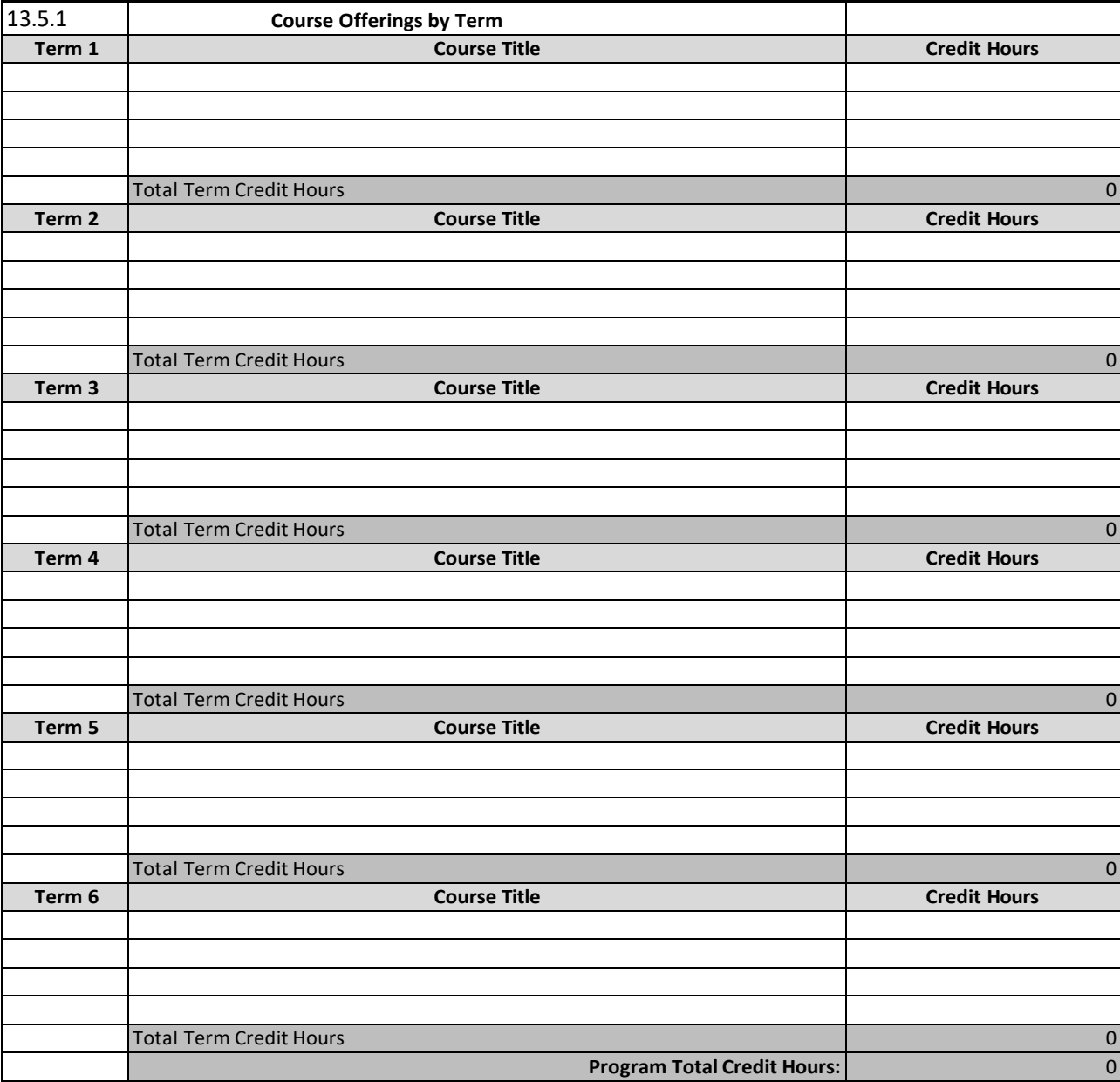

13.6 Indicate whether the program is being proposed as a limited or restricted access program.

> ☐Limited Access ☐Restricted Access  $\Box$ N/A

Provide additional information (e.g., enrollment capacity, admissions requirements, etc.) if the program is being proposed as a limited or restricted access program.

### **PROGRAM TERMINATION**

14.1 Provide a plan of action if the program isterminated in the future, including teach-out alternatives for students.

## **SUPPLEMENTAL MATERIALS**

15.1 Summarize any supporting documents included with the proposal, such as meeting minutes, survey results, letters of support, and other supporting artifacts. Throughout the proposal, please include in-text references to the supplemental materials for reviewer reference.

15.2 List any objections or alternative proposals for this program received from other postsecondary institutions. If objections or alternative proposals were received, institutions are welcome to submit a rebuttal and include any necessary supporting documentation.